## هيجوتلا ةداعإو لفطتلا تادادعإ نيوكت فيضملل يكيمانيدلا نيوكتلا لوكوتوربل كيدل لوحملا ىلع (DHCP(  $\overline{\phantom{0}}$

### فدهلا

يف اهليغشت متي ةمدخ وه (DHCP (ةيكيمانيدلا ةفاضتسالا نيوكت لوكوتورب ءالمعل يكيمانيد لكشب IP نيوانع نييعتل IP/TCP لوكوتورب سدكم قيبطت ةقبط ثب لئاسر يه DHCP لئاسر .DHCP ءالمعل IP/TCP نيوكت تامولعم صيصختو ،DHCP DHCP ليحرت نيوكت DHCP ةهجاو دادعإ بلطتي .ىرخأ ىلإ ةكبش نم ربعت نأ نكمي ال . هاندأ امهحرش متي نيذللا DHCP لفطتو

ريفوتل 82 رايخلا فيضت امك .ةفلتخم ةكبش ىلإ ثبلا لئاسر DHCP ليحرت لسري .هيجوتلا ةكبشل ليمعلا نم ةيفاضإ تامولعم

ريغ كلتو اهب قوثوملا تاهجاولا ديدحت ىلع DHCP لوكوتورب ىلع لفطتلا دعاسي تنكم نكمي DHCP ،حاتفم 3 ةقبط يف .ةئطاخ DHCP تاباجتسا عنمي وه .اهب قوثوملا .ناونع نودب وأ عم VLAN ىلع و ناونع عم نراق يأ ىلع snooping و relay

Series 500SX تالوحملا ىلع DHCP ةهجاو تادادعإ نيوكت ةيفيك دنتسملا حرشي .نيوكتلا اذه ءارجإ لبق ةيلاتلا تانيوكتلا لامكإ مزلي .Stackable Switches

ىلء ةل|قمل| VLAN *ةكبش ءاشنإ* ىلإ عوجرل| ىجرى ؛VLAN ةكبش نيوكتب مق .1 .نيوكتلا اذهل SX500 Series Stackable Switches ةئف تالوحملا ةلاقملل DHCP صئاصخ نيوكت ىلإ عوجرلا ىجري ،DHCP صئاصخ نيوكتب مق 2. .نيوكتلا اذهل Stackable Series 500SX تالوحم ىلع  $\overline{a}$ 

# قيبطتلل ةلباقلا ةزهجأل

● سيدكتلل ةلباقلا 500SX تالدبم ةلسلس

#### جماربلا رادصإ e<br>.

● 1.3.0.62

# DHCP ةهجاو تادادعإ نيوكت

IP نيوكت رايتخال بيولا نيوكتل ةدعاسملا ةادألا ىلإ لوخدلا ليجستب مق 1. ةوطخلا :ةهجاولا تادادعإ ةحفص رهظت .ةهجاولا تادادعإ < DHCP>

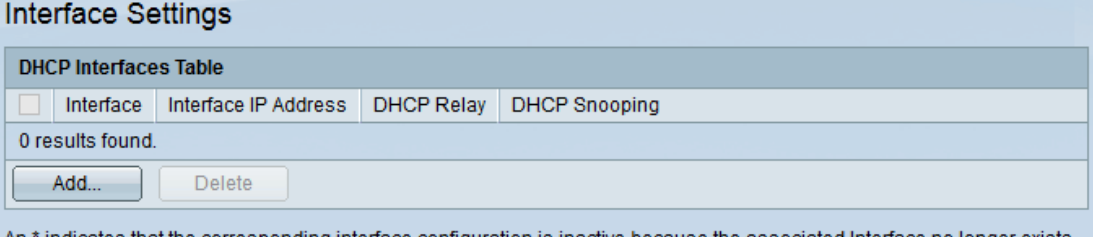

#### ةهجاو ةفاضإ

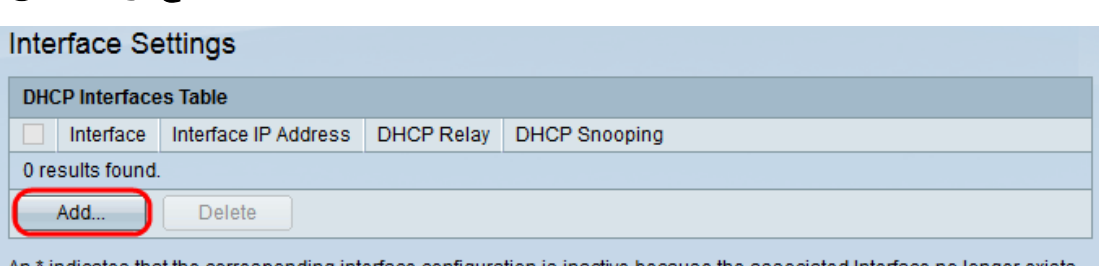

indicates that the corresponding interface configuration is inactive because the associated Interface no longer exists

#### وحنلا يلء ةديدج ةذفان رەظت .ةەجاو نيوكت ةفاضإل **ةفاضإ** قوف رقنا .1 ةوطخلا :يلاتال

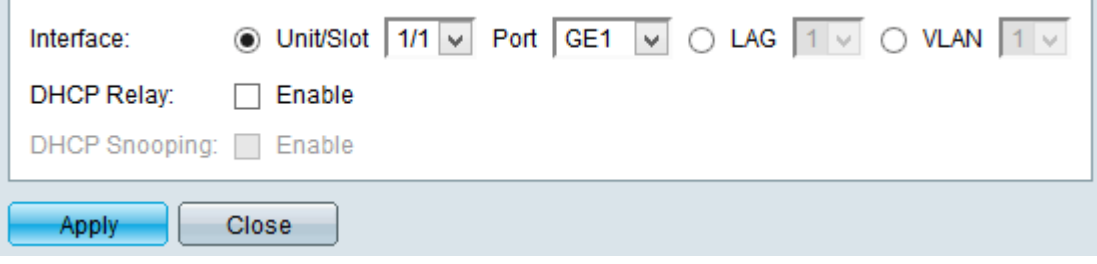

ديرت يتلاا ةهجاول! عون لثامي يذل| ةهجاول| لقح يف رايتخال| رز قوف رقنا .2 ةوطخل| :يه ةحاتملا تارايخلا .اهنيوكت

- .سدكملا يف اوضع وأ اطشن ناك ءاوس ،لوحملI ةدحولI ددحت ذفنملاو ةحتفلI/ةدحولI يء 1 ةحتفلا .ةحتفلا مب لصتملا لوحملا ةحتفلا ددحي .وضع 2 ةدحولاو ةطشن 1 ةدحولا .Port و Slot/Unit ةلدسنملا مئاوقلا نم بوغرملا رايخلا رتخأ 500.SG يه 2 ةحتفلاو 500SF درسم <u>:Cisco Business ةع</u>جارم كننكميف ،ةمدختسملI تاحلطصملIب ةيارد ىلء نكت مل اذإ [ةديدجلا تاحلطصملا](https://www.cisco.com/c/ar_ae/support/docs/smb/switches/Cisco-Business-Switching/kmgmt-2331-glossary-of-non-bias-language.html)
- نم ةبولطملا (LAG) تاطابترالI عيمجت ةعومجم رتخا تاطابترالI عيمجت ةعومجم عيءجت ةعومجم مادختسإ متي ."تاطابترالا عيمجت ةعومجم" ةلدسنملا ةمئاقلا (LAG (تاطابترالا عيمجت تاعومجم موقت .اعم ةددعتم ذفانم طبرل (LAG (تاطابترالا نءنزاهج نبيب طابترالI راركت ريفوتو ،ذفانملI ةنورم ةدايزو ،يددرتلI قاطنلI ةفعاضمب .ذفنملا مادختسإ نيسحتل
- .VLAN ةكبشل ةلدسنملا ةمئاقلا نم ةبولطملا VLAN ةكبش رتخأ VLAN

تساعد شبكة VLAN مجموعة من الأجهزة المضيفة على الاتصال كما لو كانت على الشبكة المادية، بغض النظر عن موقعها.

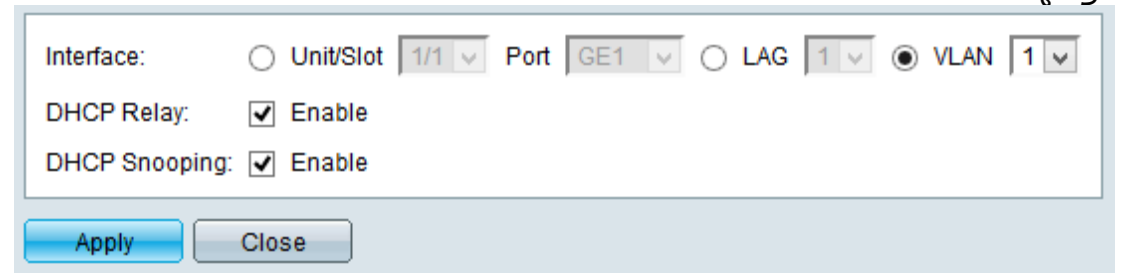

الخطوة .3 (إختياري) حدد خانة الاختيار ترحيل DHCP لتمكين ترحيل DHCP على شبكة VLAN.

الخطوة .4 (إختياري) حدد خانة الاختيار التطفل على بروتوكول DHCP لتمكين التطفل على بروتوكول DHCP على شبكة VLAN.

الخطوة 5. انقر فوق **تطبيق** لحفظ التغييرات. تظهر التغييرات في الجدول.

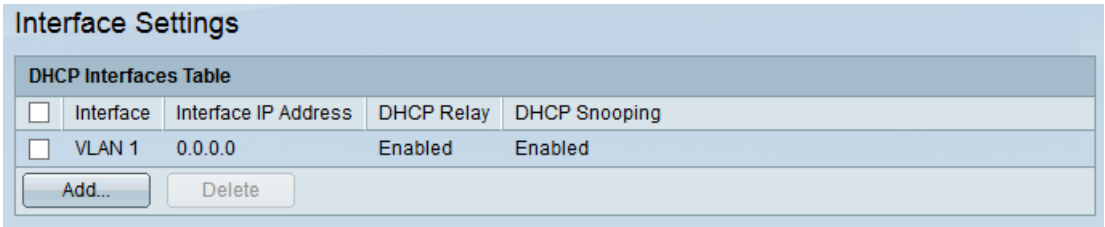

An\*indicates that the corresponding interface configuration is inactive because the associated Interface no longer exists.

#### حذف الواجهة

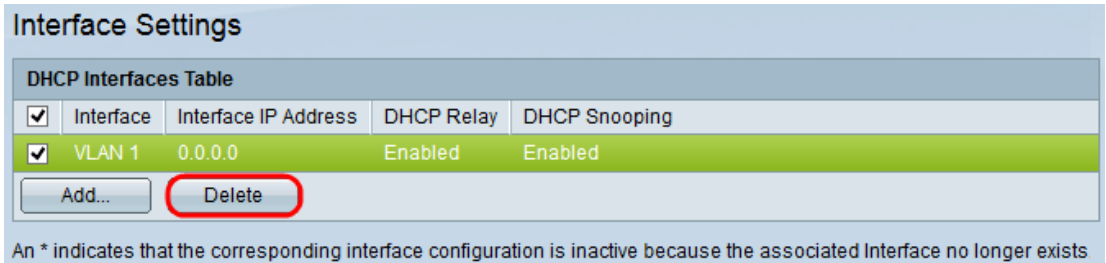

الخطوة 1. تحقق من الواجهة المطلوبة التي تريد حذفها من جدول واجهة DHCP وانقر فوق **حذف**.

ةمجرتلا هذه لوح

ةي الآلال تاين تان تان تان ان الماساب دنت الأمانية عام الثانية التالية تم ملابات أولان أعيمته من معت $\cup$  معدد عامل من من ميدة تاريما $\cup$ والم ميدين في عيمرية أن على مي امك ققيقا الأفال المعان المعالم في الأقال في الأفاق التي توكير المالم الما Cisco يلخت .فرتحم مجرتم اهمدقي يتلا ةيفارتحالا ةمجرتلا عم لاحلا وه ىل| اًمئاد عوجرلاب يصوُتو تامجرتلl مذه ققد نع امتيلوئسم Systems ارامستناه انالانهاني إنهاني للسابلة طربة متوقيا.